# MS Access

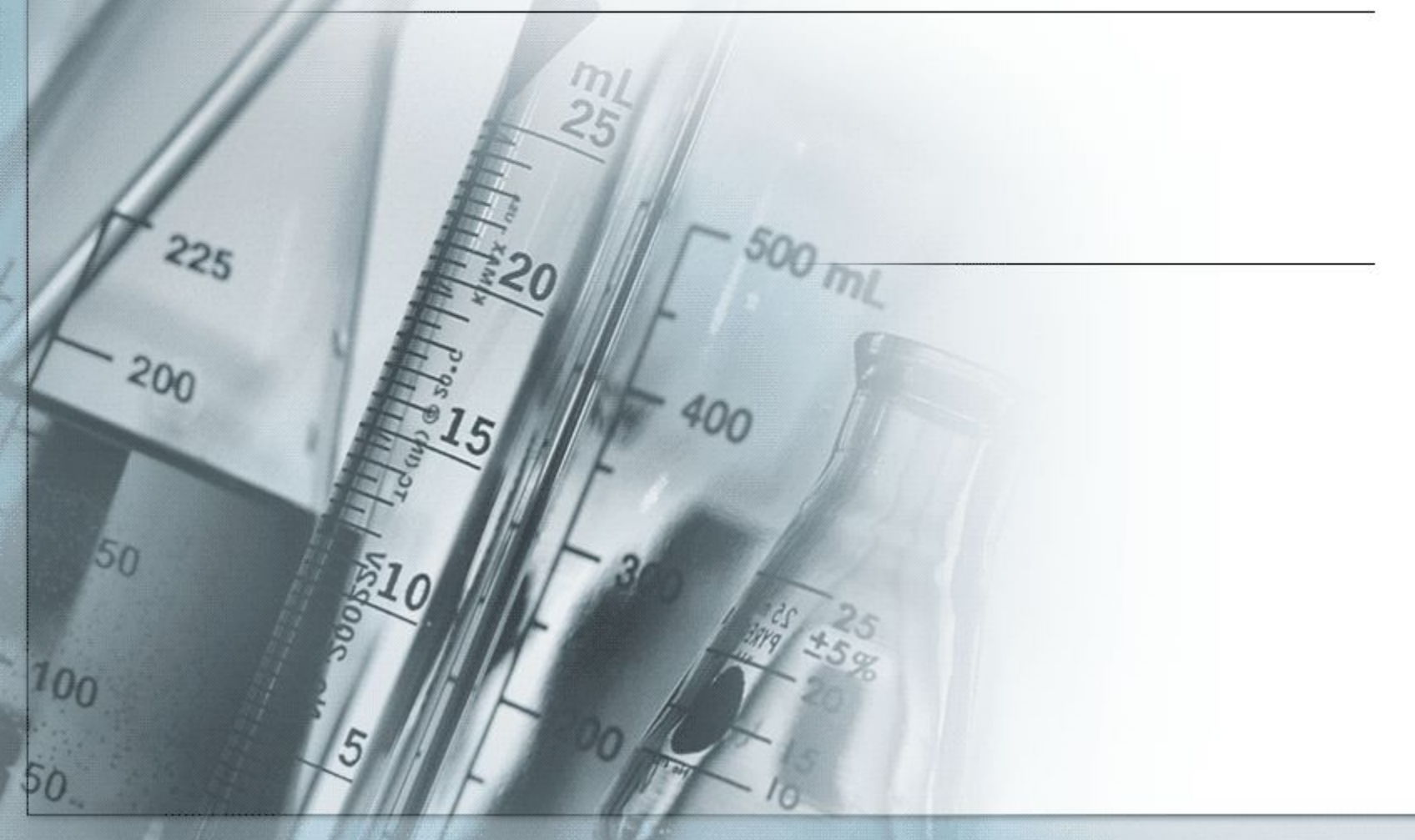

# Основные элементы главного окна Access

▪ *Окно базы данных* появляется при открытой БД. В нем - все «рычаги управления» базой данных.

Окно используется для открытия объектов: *таблицы, запросы, отчеты, формы, макросы модули, страницы.* В строке заголовка окна БД отображается имя открытой базы данных

Панели инструментов – адаптивные, т.е. изменяются в зависимости от режима работы с БД

#### Вкладки объектов

С их помощью выбирается тип нужного объекта (**Таблица, Запрос, Отчет, Форма, Макрос, Модуль и Страница**). При открытии окна БД активизируется вкладка **Таблица** и выводится список таблиц базы данных.

## Таблицы.

Объект, который определяется и используется для хранения данных. Каждая таблица включает информацию в виде записей. Таблица содержит поля (столбцы) и записи (строки). Работать с таблицей можно в двух основных *режимах*:

## Режимы работы с таблицей

- ▪ *Режим конструктора – для* задания структуры таблицы (определяются типы, свойства полей, их число и названия). В этом режиме каждая строка верхней панели окна соответствует одному из полей определяемой таблицы.
- ▪ *Режим таблицы.* Используется для просмотра, добавления, изменения, простейшей сортировки или удаления данных.

#### Формы

Объект, в основном — для удобного ввода данных.

**Форма** — это формат (бланк) показа данных на экране компьютера. В форму могут быть внедрены рисунки, диаграммы, аудио- (звук) и видеоизображения.

# Режимы работы с формой

- Режим *форм -* для просмотра и редактирования данных. Режим форм предоставляет дружественную среду для работы с данными и удобный дизайн их представления на экране.
- Режим *конструктора форм.* Используется для создания и изменения структуры или шаблона формы.
- **Режим** *таблицы* позволяет увидеть таблицу, включающую все поля форм.
- Переключение происходит при работе с формой (открыто окно формы) через меню «*Вид*»:

## Отчет

Служит для создания документа в формате MS Word. Его можно распечатать или включить в документ другого приложения. Отчеты, как и формы, могут создаваться на основе запросов и таблиц.

#### Режимы работы с отчетом

- ▪ *Режим предварительного просмотра* позволяет увидеть отчет в таком виде, в каком он будет воплощен при печати.
- ▪ *Режим конструктора* предназначен для изменения шаблона (структуры) отчета

## Макрос

Это структурированное описание одного или нескольких действий, которые должен выполнить ACCESS в ответ на определенное событие. Например, можно определить макрос, который в ответ на выбор некоторого элемента в основной форме открывает другую форму. В макросы включаются *макрокоманды.* В MS Access имеется свыше 40 готовых макрокоманд. Макрокоманды выполняют такие действия, как открытие таблиц и форм, выполнение запросов, запуск других макросов, выбор опций из меню, изменение размеров окон и т. п.

# Запрос

Позволяет получить нужные данные из одной или нескольких таблиц. Можно создать запросы на выбор, обновление, удаление или добавление данных. С помощью запросов можно создавать новые таблицы, используя данные одной или нескольких таблиц, которые уже существуют.

## Связи между таблицами

Используется три типа межтабличных связей:

▪ **один к одному** — каждой записи первой таблицы соответствует одна запись из второй связанной таблицы (например, есть две таблицы: *Студент* с полями *Номер, Фамилия, Имя, Дата рождения, Место рождения, Год\_поступления\_в\_вуз* и таблица *Сессия* с полями *Номер, Оценка1, Оценка2, ОценкаЗ,* каждому номеру таблицы *Студент* соответствует один номер в таблице *Сессия);*

## Связи между таблицами

**один ко многим** — любая запись в первой таблице может быть связана с несколькими записями во второй таблице (например, есть две таблицы: таблица *Студент* с полями *Номер, Фамилия, Имя, Факультет, Группа* и таблица *Библиотека с* полями *Код, Название\_книги, Автор, Год\_издания,* каждому номеру из таблицы *Студент* может соответствовать несколько кодов из второй таблицы);

## Связи между таблицами

**многие ко многим** — любая запись в первой таблице может быть связана с несколькими записями во второй таблице и обратно — каждая запись второй таблицы связана с несколькими записями первой таблицы (например, есть две таблицы: таблица *Студент* с полями *Номер, Фамилия, Имя, Факультет, Группа* и таблица *Спортивные\_секции* с полями *Код, Вид спорта,* каждый студент может посещать несколько секций, и каждую секцию могут посещать несколько студентов).

# **Контрольные вопросы**

- **Назовите основные элементы окна СУБД Access.**
- **Перечислите основные объекты окна базы данных.**
- **Какие режимы работы используются для работы с таблицей, формой, отчетом?**
- **Для чего нужен запрос?**

Эти вопросы могут быть (и обязательно будут) заданы в качестве дополнительных на зачете!

## Темы для рефератов

- Информационная система (база данных) «Борей» (входит в поставку СУБД Access).
- Информационные справочные системы в человеческом обществе.
- Информационные поисковые системы в человеческом обществе.
- Базы данных и Интернет.
- Геоинформационные системы.
- Проектирование и программирование баз данных.